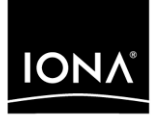

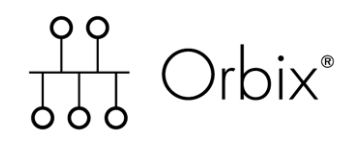

### Mainframe Installation Guide

Version 6.2 SP2, November 2006

Making Software Work Together<sup>™</sup>

IONA, IONA Technologies, the IONA logo, Orbix, Orbix/E, Orbacus, Artix, Orchestrator, Mobile Orchestrator, Enterprise Integrator, Adaptive Runtime Technology, Transparent Enterprise Deployment, and Total Business Integration are trademarks or registered trademarks of IONA Technologies PLC and/or its subsidiaries.

Java and J2EE are trademarks or registered trademarks of Sun Microsystems, Inc. in the United States and other countries.

CORBA is a trademark or registered trademark of the Object Management Group, Inc. in the United States and other countries. All other trademarks that appear herein are the property of their respective owners.

While the information in this publication is believed to be accurate, IONA Technologies PLC makes no warranty of any kind to this material including, but not limited to, the implied warranties of merchantability and fitness for a particular purpose. IONA Technologies PLC shall not be liable for errors contained herein, or for incidental or consequential damages in connection with the furnishing, performance or use of this material.

#### COPYRIGHT NOTICE

No part of this publication may be reproduced, stored in a retrieval system or transmitted, in any form or by any means, photocopying, recording or otherwise, without prior written consent of IONA Technologies PLC. No third party intellectual property right liability is assumed with respect to the use of the information contained herein. IONA Technologies PLC assumes no responsibility for errors or omissions contained in this book. This publication and features described herein are subject to change without notice.

Copyright © 1998, 2006 IONA Technologies PLC. All rights reserved.

All products or services mentioned in this manual are covered by the trademarks, service marks, or product names as designated by the companies who market those products.

Updated: 14-Nov-2006

# **Contents**

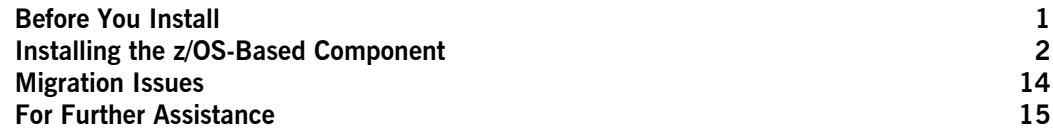

CONTENTS

## <span id="page-4-0"></span>**Before You Install**

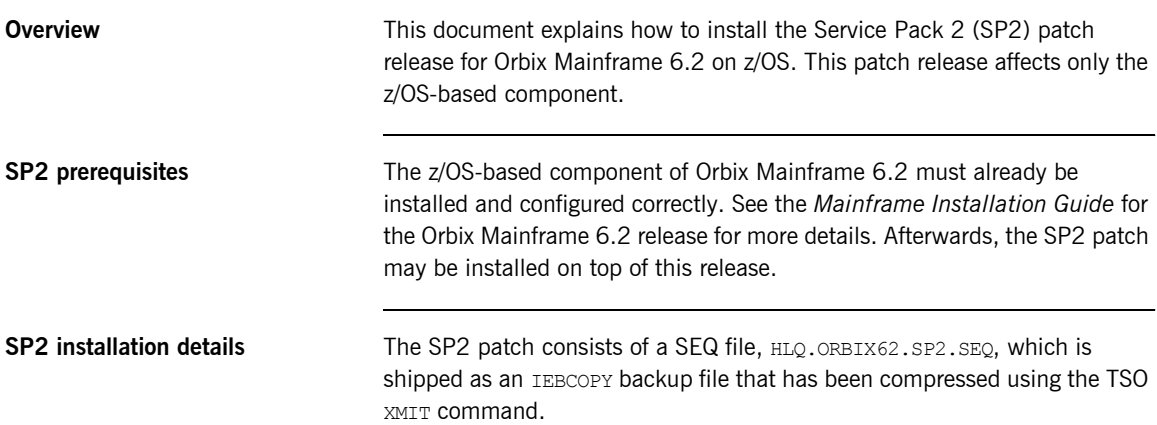

### <span id="page-5-0"></span>**Installing the z/OS-Based Component**

**Overview** This section describes the steps you must follow to install the Orbix Mainframe 6.2 SP2 patch release on z/OS.

**Note:** Follow each of these steps in the order outlined.

**Step 1—Preallocate a data set** Preallocate a z/OS sequential data set with the following information:

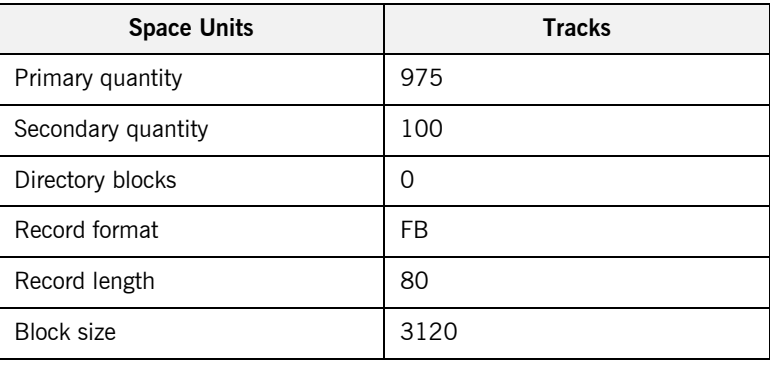

### Step 2-Copy the ORBIX62.SP2. **SEQ file**

Copy the HLQ.ORBIX62.SP2.SEQ file from the IONA FTP site into the z/OS data set that you preallocated in the preceding step. The most convenient way is to use FTP.

The following is an example of the FTP command sequence to transmit the file into the preallocated data set, where the CD drive letter is  $d_i$ : and *XXXX.XXXX* represents the name of the data set:

d: ftp os390host ftp> binary ftp> put HLQ.ORBIX62.SP2.SEQ '*XXXX.XXXX*'

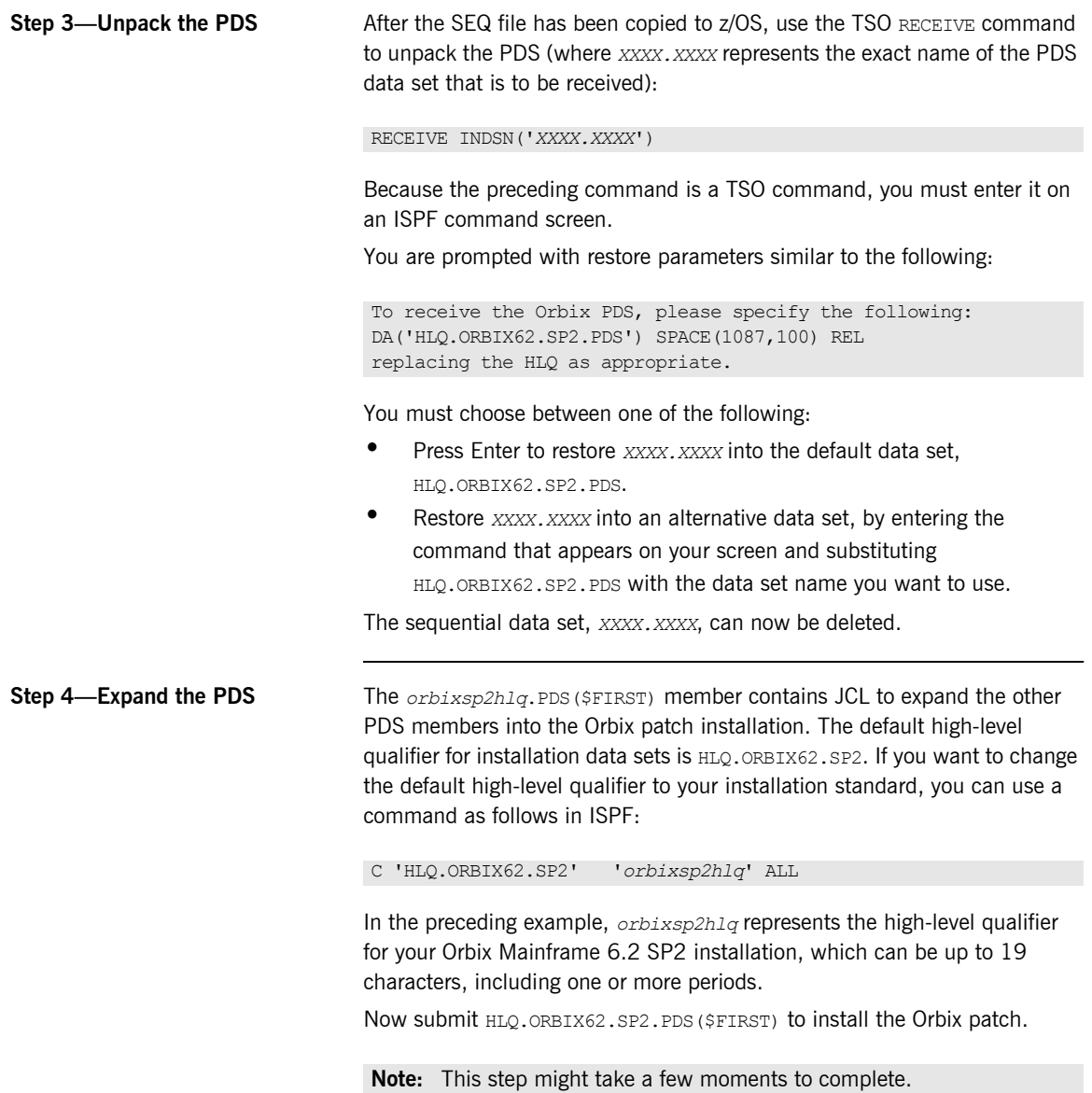

**Step 5—Check installed data sets** After the \$FIRST job has completed successfully, check that the following data sets were installed:

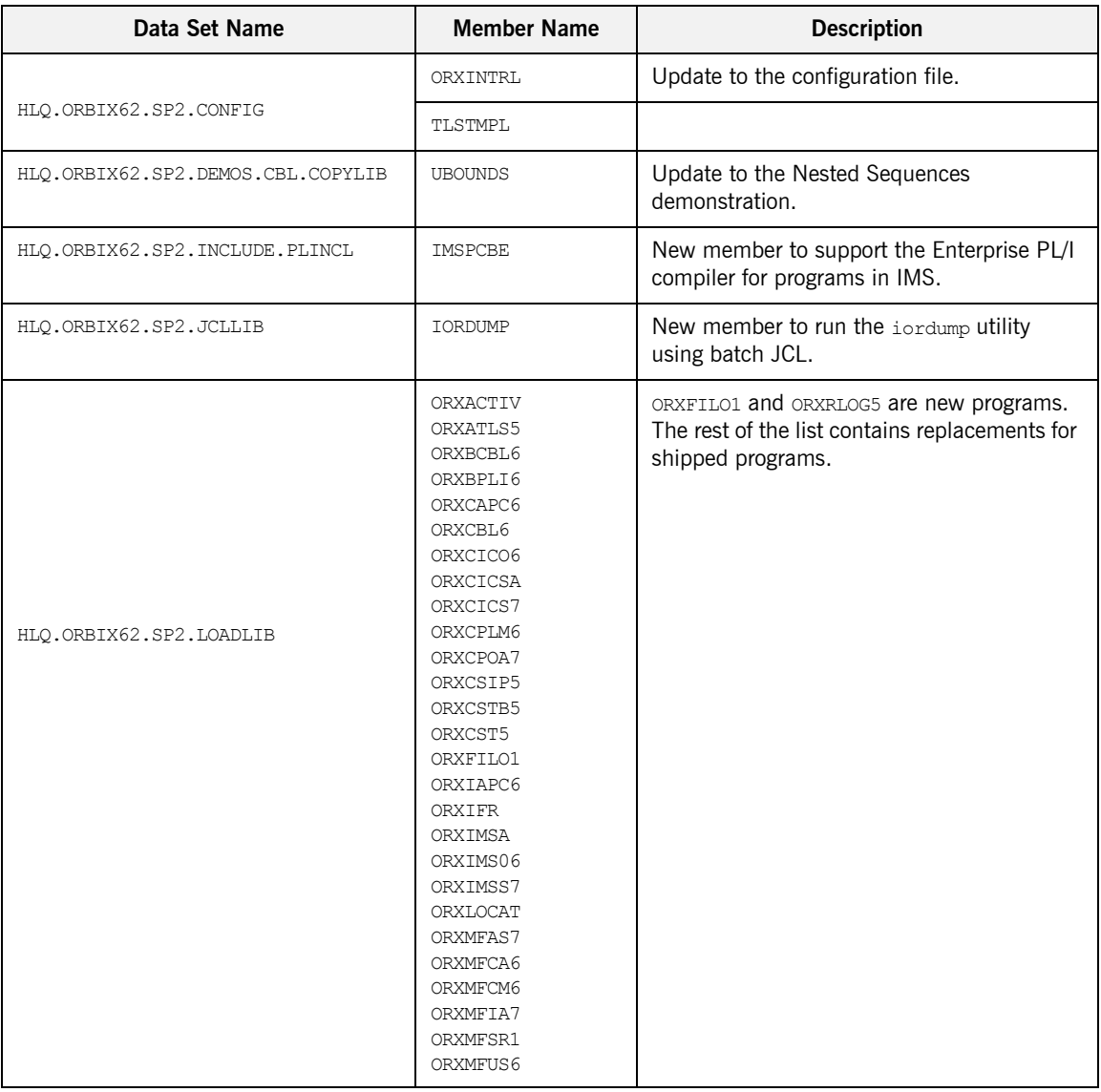

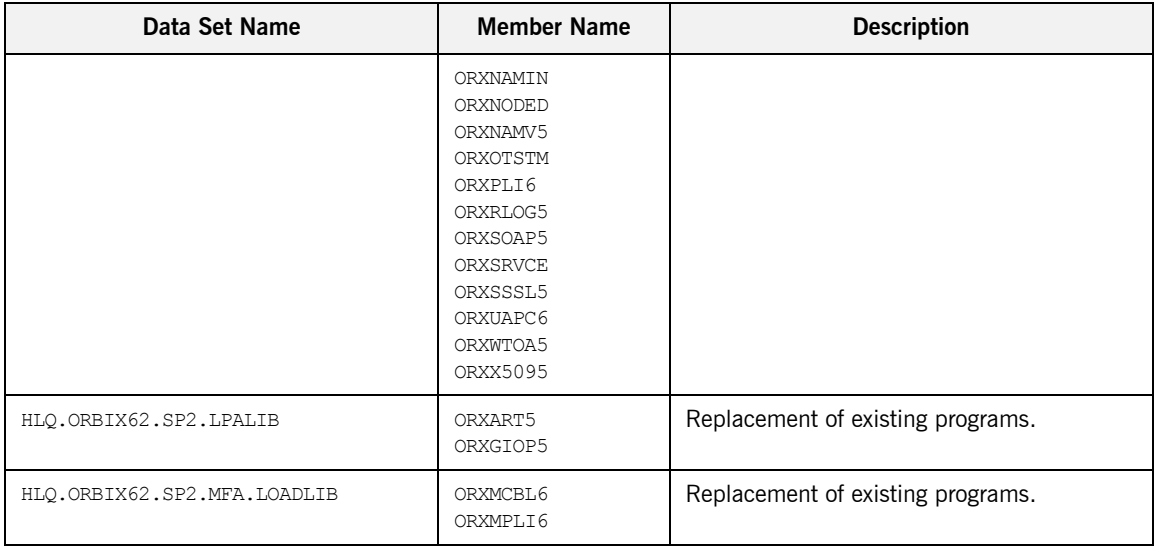

### **Step 6-Customize your locale (if necessary)**

*This is only relevant if you want to run Orbix Mainframe in a locale other than the default locale, IBM-1047, and your system and compiler are also running in a locale other than IBM-1047.*

Orbix Mainframe 6.2 SP2 include files are coded by default in locale IBM-1047. Follow these steps if you do not want to run Orbix Mainframe in the default IBM-1047 locale, and your system and compiler are also running in a locale other than IBM-1047:

1. In HLQ.ORBIX62.SP2.PDS(\$SECOND), use the following command in ISPF to change the default high-level qualifier, to make it match your installation value (where *orbixsp2hlq* represents the high-level qualifier for your Orbix Mainframe 6.2 SP2 installation, which can be up to 19 characters, including one or more periods):

C 'HLQ.ORBIX62' '*orbixsp2hlq*' ALL

2. In HLO.ORBIX62.SP2.PDS (\$SECOND), use the following command in ISPF to change the value of the TO variable, to make it match the locale codeset you want to use (where IBM-*xxx* represents your codeset):

C 'IBM-500' 'IBM-xxx' ALL

The preceding command lets you simultaneously change all occurrences of the default to make it match your codeset.

3. Submit \$SECOND to convert the files to match your installation.

**Step 7—Using the SP2 data sets** Once the SEQ file has been expanded, and the locale has been updated if necessary, you must do either of the following:

- **ï** Overlay your existing Orbix Mainframe 6.2 data sets.
- **ï** Customize your existing Orbix installation to pick up the Service Pack 2 files.

Both of these methods are valid. You will need to decide which one best meets your requirements.

### **Option 1—Overlaying Your Existing Orbix Mainframe 6.2 Data Sets**

The first option is to overlay your Orbix Mainframe 6.2 installation with the new members shipped in Service Pack 2.

**Note:** If you choose to perform this method, you should first perform a complete backup of all existing data sets before you proceed.

You may copy the files using any method you like. However, before you attempt a copy operation, you will need to either increase the size of HLQ.ORBIX62.LPALIB or delete ORXART5 and compress the library. For your convenience, the following JCL has been included, which will delete the original members, compress the data set and add the new files.

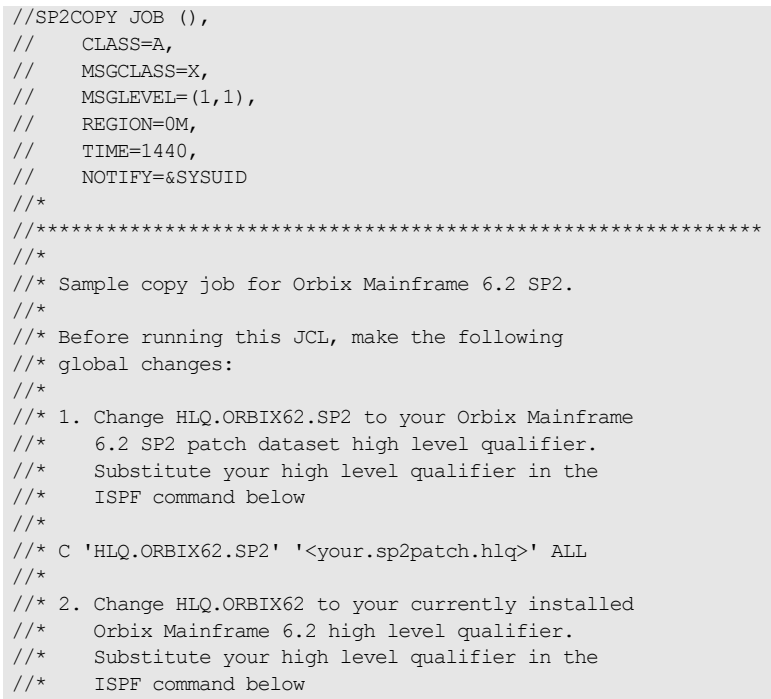

```
//*//* C 'HLO.ORBIX62' '<vour.orbix.hlq>' ALL
1/*
//* NOTE: Do not run this job directly against a
//* production installation of Orbix Mainframe 6.2.
//* If the intention is to update a production
//* installation, make a copy of the installation
//* and run this job against the copy. When the
1/* patch is successfully installed and tested.
//* replace your production installation with
//* the patched installation.
1///*//*//* STEP01
//*//* Delete members from the LOADLIB PDS to make room for the
//* patched members.
//*//*//STEP01 EXEC PGM=IDCAMS
//SYSPRINT DD SYSOUT=*//SYSIN DD *DELETE HLO.ORBIX62.LOADLIB (ORXACTIV)
DELETE HLQ. ORBIX62. LOADLIB (ORXATLS5)
DELETE HLO.ORBIX62.LOADLIB (ORXBCBL6)
DELETE HLQ.ORBIX62.LOADLIB (ORXBPLI6)
DELETE HLQ.ORBIX62.LOADLIB (ORXCAPC6)
DELETE HLO. ORBIX62. LOADLIB (ORXCBL6)
DELETE HLQ.ORBIX62.LOADLIB (ORXCICO6)
DELETE HLQ.ORBIX62.LOADLIB (ORXCICSA)
DELETE HLO.ORBIX62.LOADLIB (ORXCICS7)
DELETE HLQ.ORBIX62.LOADLIB (ORXCPLM6)
DELETE HLQ.ORBIX62.LOADLIB (ORXCPOA7)
DELETE HLO.ORBIX62.LOADLIB (ORXCSIP5)
DELETE HLQ.ORBIX62.LOADLIB (ORXCSTB5)
DELETE HLQ.ORBIX62.LOADLIB (ORXCST5)
DELETE HLO.ORBIX62.LOADLIB (ORXFILO1)
 DELETE HLQ. ORBIX62. LOADLIB (ORXIAPC6)
DELETE HLQ.ORBIX62.LOADLIB (ORXIFR)
```

```
 DELETE HLQ.ORBIX62.LOADLIB(ORXIMSA) 
  DELETE HLQ.ORBIX62.LOADLIB(ORXIMSO6)
  DELETE HLQ.ORBIX62.LOADLIB(ORXIMSS7)
 DELETE HLQ.ORBIX62.LOADLIB(ORXLOCAT)
  DELETE HLQ.ORBIX62.LOADLIB(ORXMFAS7)
  DELETE HLQ.ORBIX62.LOADLIB(ORXMFCA6)
 DELETE HLQ.ORBIX62.LOADLIB(ORXMFCM6)
  DELETE HLQ.ORBIX62.LOADLIB(ORXMFIA7)
  DELETE HLQ.ORBIX62.LOADLIB(ORXMFSR1)
 DELETE HLQ.ORBIX62.LOADLIB(ORXMFUS6)
  DELETE HLQ.ORBIX62.LOADLIB(ORXNAMIN)
  DELETE HLQ.ORBIX62.LOADLIB(ORXNAMV5)
 DELETE HLQ.ORBIX62.LOADLIB(ORXNODED)
 DELETE HLQ.ORBIX62.LOADLIB(ORXOTSTM)
 DELETE HLQ.ORBIX62.LOADLIB(ORXPLI6)
 DELETE HLQ.ORBIX62.LOADLIB(ORXRLOG5)
 DELETE HLQ.ORBIX62.LOADLIB(ORXSOAP5)
  DELETE HLQ.ORBIX62.LOADLIB(ORXSRVCE)
 DELETE HLQ.ORBIX62.LOADLIB(ORXSSSL5)
 DELETE HLQ.ORBIX62.LOADLIB(ORXUAPC6)
 DELETE HLQ.ORBIX62.LOADLIB(ORXWTOA5)
 DELETE HLQ.ORBIX62.LOADLIB(ORXX5095)
 DELETE HLQ.ORBIX62.LPALIB(ORXART5)
 DELETE HLQ.ORBIX62.LPALIB(ORXGIOP5)
 DELETE HLQ.ORBIX62.MFA.LOADLIB(ORXMCBL6)
 DELETE HLQ.ORBIX62.MFA.LOADLIB(ORXMPLI6)
/*
//*
//**************************************************************
//*
//* STEP02
//*//* Compress the installation PDSes before copying.
//*
//**************************************************************
//*
//STEP02 EXEC PGM=IEBCOPY
//SYSPRINT DD SYSOUT=*
//PDS1 DD DSN=HLQ.ORBIX62.CONFIG,DISP=SHR
//PDS2 DD DSN=HLQ.ORBIX62.DEMOS.CBL.COPYLIB,DISP=SHR
//PDS3 DD DSN=HLQ.ORBIX62.INCLUDE.PLINCL,DISP=SHR
//PDS4 DD DSN=HLQ.ORBIX62.JCLLIB,DISP=SHR
//PDS5 DD DSN=HLQ.ORBIX62.LOADLIB,DISP=SHR
//PDS6 DD DSN=HLQ.ORBIX62.LPALIB,DISP=SHR
//PDS7 DD DSN=HLQ.ORBIX62.MFA.LOADLIB,DISP=SHR
//SYSIN DD *
```

```
 COPY OUTDD=PDS1,INDD=PDS1
 COPY OUTDD=PDS2,INDD=PDS2
 COPY OUTDD=PDS3,INDD=PDS3
 COPY OUTDD=PDS4,INDD=PDS4
 COPY OUTDD=PDS5,INDD=PDS5
 COPY OUTDD=PDS6,INDD=PDS6
 COPY OUTDD=PDS7,INDD=PDS7
/*
1/*
//**************************************************************
//*//* STEP03
//*1/* Copy the patch files to the installation base.
//*//**************************************************************
//*//STEP03 EXEC PGM=IEBCOPY
//SYSPRINT DD SYSOUT=*
//PDS1 DD DSN=HLQ.ORBIX62.CONFIG,DISP=SHR
//PPDS1 DD DSN=HLQ.ORBIX62.SP2.CONFIG,DISP=SHR
//PDS2 DD DSN=HLQ.ORBIX62.DEMOS.CBL.COPYLIB,DISP=SHR
//PPDS2 DD DSN=HLQ.ORBIX62.SP2.DEMOS.CBL.COPYLIB,DISP=SHR
//PDS3 DD DSN=HLQ.ORBIX62.INCLUDE.PLINCL,DISP=SHR
//PPDS3 DD DSN=HLQ.ORBIX62.SP2.INCLUDE.PLINCL,DISP=SHR
//PDS4 DD DSN=HLQ.ORBIX62.JCLLIB,DISP=SHR
//PPDS4 DD DSN=HLQ.ORBIX62.SP2.JCLLIB,DISP=SHR
//PDS5 DD DSN=HLQ.ORBIX62.LOADLIB,DISP=SHR
//PPDS5 DD DSN=HLQ.ORBIX62.SP2.LOADLIB,DISP=SHR
//PDS6 DD DSN=HLQ.ORBIX62.LPALIB,DISP=SHR
//PPDS6 DD DSN=HLQ.ORBIX62.SP2.LPALIB,DISP=SHR
//PDS7 DD DSN=HLQ.ORBIX62.MFA.LOADLIB,DISP=SHR
//PPDS7 DD DSN=HLQ.ORBIX62.SP2.MFA.LOADLIB,DISP=SHR
//SYSIN DD *
 COPY INDD=((PPDS1,R)),OUTDD=PDS1
 COPY INDD=((PPDS2,R)),OUTDD=PDS2
 COPY INDD=((PPDS3,R)),OUTDD=PDS3
 COPY INDD=((PPDS4,R)),OUTDD=PDS4
 COPY INDD=((PPDS5,R)),OUTDD=PDS5
 COPY INDD=((PPDS6,R)),OUTDD=PDS6
  COPY INDD=((PPDS7,R)),OUTDD=PDS7
```

```
/*
1/x//*//* STEP04
11*//* Recreate the alias names in the RUN PDS.
11*//*//STEP04 EXEC PGM=HEWL, PARM='AC=1, AMODE=31, RMODE=ANY, RENT, REUS'
//SYSLMOD DD DISP=SHR, DSN=HLO.ORBIX62.LOADLIB
//SYSUT1 DD UNIT=VIO, SPACE=(32000, (30, 30))
//SYSPRINT DD SYSOUT=*//SYSLIN DD *INCLUDE SYSLMOD (ORXSRVCE)
ALIAS ORXACTIV
ALIAS ORXCICSA
ALIAS ORXIFR
ALIAS ORXIMSA
ALIAS ORXLOCAT
ALIAS ORXNAMIN
ALTAS ORXNODED
ALIAS ORXOTSTM
ENTRY CEESTART
NAME ORXSRVCE (R)
/*
\frac{1}{2}
```
### Option 2—Customizing your existing Orbix installation to pick up the Service Pack 2 files

The second option is to update the PROCS and configuration files shipped with Orbix Mainframe 6.2 to reference the new files. This involves the following steps:

 $1.$ Update the STEPLIB in HLO. ORBIX62. PROCLIB (ORXADMIN):

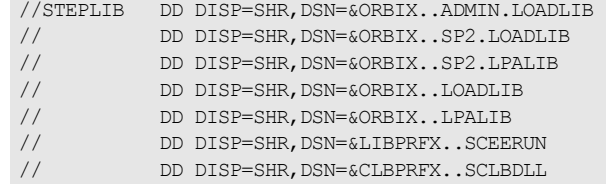

2. Update the STEPLIB in HLO. ORBIX62. PROCLIB (ORXG) and HLQ.ORBIX62.PROCLIB(ORXGCBL):

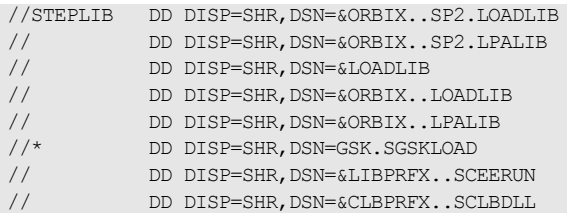

**Note:** Remove the comment character (that is, \*) from the GSK.SGSKLOAD line if you are using SSL.

3. Update the STEPLIB in HLQ.ORBIX62.PROCLIB(ORXIDL):

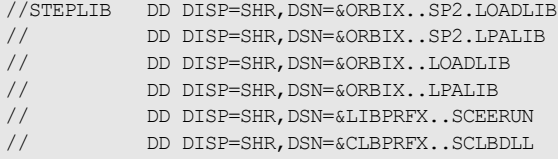

4. Update the PLI. SYSLIB DD of step SRVICMP and step SRVMCMP in

HLQ.ORBIX62.PROCLIB(ORXPLCSC) and HLQ.ORBIX62.PROCLIB(ORXPLISC):

```
//PLI.SYSLIB DD DSN=&ORBIX..SP2.INCLUDE.PLINCL,DISP=SHR
// DD DSN=&ORBIX..INCLUDE.PLINCL,DISP=SHR
```
5. Update the PLI.SYSLIB DD of step CLNTCMP in HLQ.ORBIX62.PROCLIB(ORXPLICC):

```
//PLI.SYSLIB DD DSN=&ORBIX..SP2.INCLUDE.PLINCL,DISP=SHR
// DD DSN=&ORBIX..INCLUDE.PLINCL,DISP=SHR
```
6. If you will be deploying new domains, update the MAKECON steps in HLQ.ORBIX62.JCLLIB(DEPLOY1) and HLQ.ORBIX62.JCLLIB(DEPLOYT):

include "//HLQ.ORBIX62.SP2.CONFIG(ORXINTRL)";

7. If you are using the ORXINTRL file, ensure that your deployed domains include the proper file:

```
include "//HLQ.ORBIX62.SP2.CONFIG(ORXINTRL)";
```
8. If you are not using the ORXINTRL file, because you have migrated the domain from a previous release, ensure that you add the following configuration settings to your existing domains:

```
plugins:fileloc_resolver:shlib_name = "ORXFILO";
plugins:request_logger:shlib_name = "ORXRLOG";
plugins: request logger: shlib name = "ORXRLOG";
url resolvers: itfileloc: plugin = "fileloc resolver";
plugins:fileloc_resolver:shlib_version = "1";
plugins:request_logger:shlib_version = "5";
```
9. Update your CICS and/or IMS regions so that the HLQ.ORBIX62.SP2.MFA.LOADLIB is found before the HLQ.ORBIX62.MFA.LOADLIB.

## <span id="page-17-0"></span>**Migration Issues**

There are only two items to consider during migration after you have installed Service Pack 2:

- **ï** If you are using the Enterprise PL/I compiler and wish to use the keyword assignable, rerun the IDL compile step and pass in the new -E flag. This causes the new include file shipped in this patch to be picked up. After recompiling the IDL file, also recompile your program.
- **ï** You will need to restart any Adapters you have running and restart your IMS and CICS regions to pick up the new MFA.LOADLIB.

## <span id="page-18-0"></span>**For Further Assistance**

For further assistance, please contact support@iona.com.

**For Further Assistance**